## **EXCEL #4: Shopping List Formulas**

- 1. Open your Formulas workbook.
- 2. Insert a new sheet and rename it **Shopping List.** Give it a tab color.
- 3. Insert a header with the title **Shopping List**.
- 4. Enter the text and values below:
	- a. **Adjust** column width as needed.

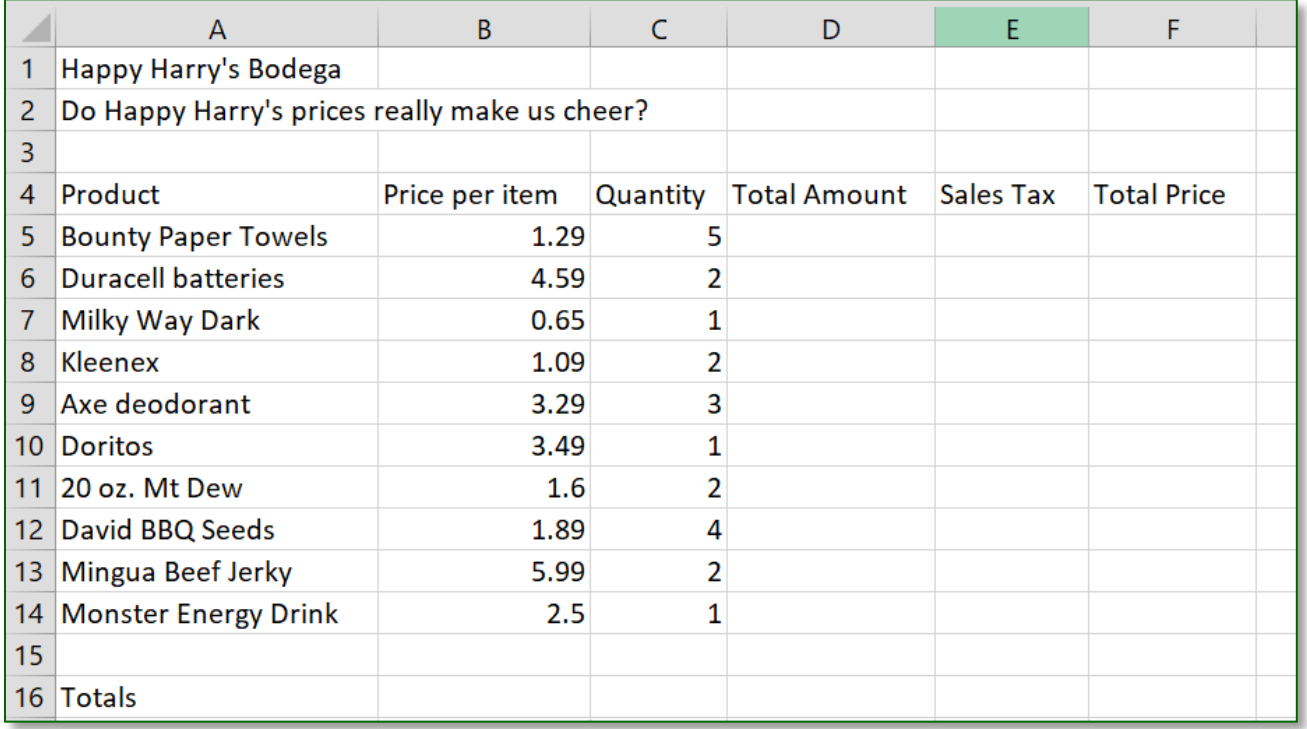

- 5. Make the following formatting changes:
	- a. Select all of the data, format to a **font style** of your choice, **font size 12 pts.**
	- b. **Center** align B4:F16
	- c. **Bold** all column headers.
	- d. **Format** the cells with money to display as currency.
	- e. Place a **border** around **outside** of the data. Format the color and style.
- 6. Make the following formatting changes to the title rows  $1 \& 2$ :
	- a. **Merge & Center** the title across the data columns (A1:F1, A2:F2)
	- b. Change the **Font Color** to a color of your choice and **Italicize**.
	- c. Apply a **Bottom Border** to A2:F2. Change the **line style** and the **line color**
- 7. Make the following formatting changes to the Totals row data (A16:F16):
	- a. Change the **font size** to **16 pts** and **bold**.
	- b. **Shade** the data.
- 8. Insert the following formulas using cell references:
	- a. Total Amount: Price \* Quantity
	- b. Sales Tax: Total Amount \* .07
	- c. Total Price: Total Amount + Sales Tax

## **Continue on the next page**

- 9. Make the following editing changes:
	- a. Mt. Dew is now on sale!! New price is \$1.00.
	- b. The store no longer sells David BBQ seeds, delete this entire row.
	- c. Add a new product just under Milky Way Dark (insert a row), Suave Shampoo, price is \$1.99, and we need 8 of them.
	- d. You may need to use the fill handle to copy the formula into the blank cells.
	- e. Insert an entire column between Product & Price/Item, label it **Isle #**.
	- f. Enter in fake Isle #s for each of the items. Center the data and adjust column width to 8.
- 10. In row 16, use a formula to calculate the totals for Quantity, Total Amount, Tax, & Total Price (Hint: use the fill handle after Quantity formula is entered)
- 11. Save your changes and preview your sheet. Adjust column width as needed.

\*\*BONUS: Enter a footer: left section insert the *current time*, right section insert the *filename*. (Header & Footer Elements group)

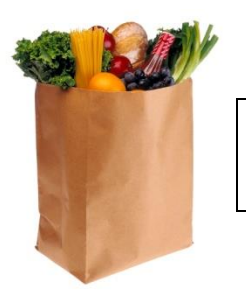

**\*\*Insert a ClipArt for extra credit**

## **Mr. Kurtz's Example**

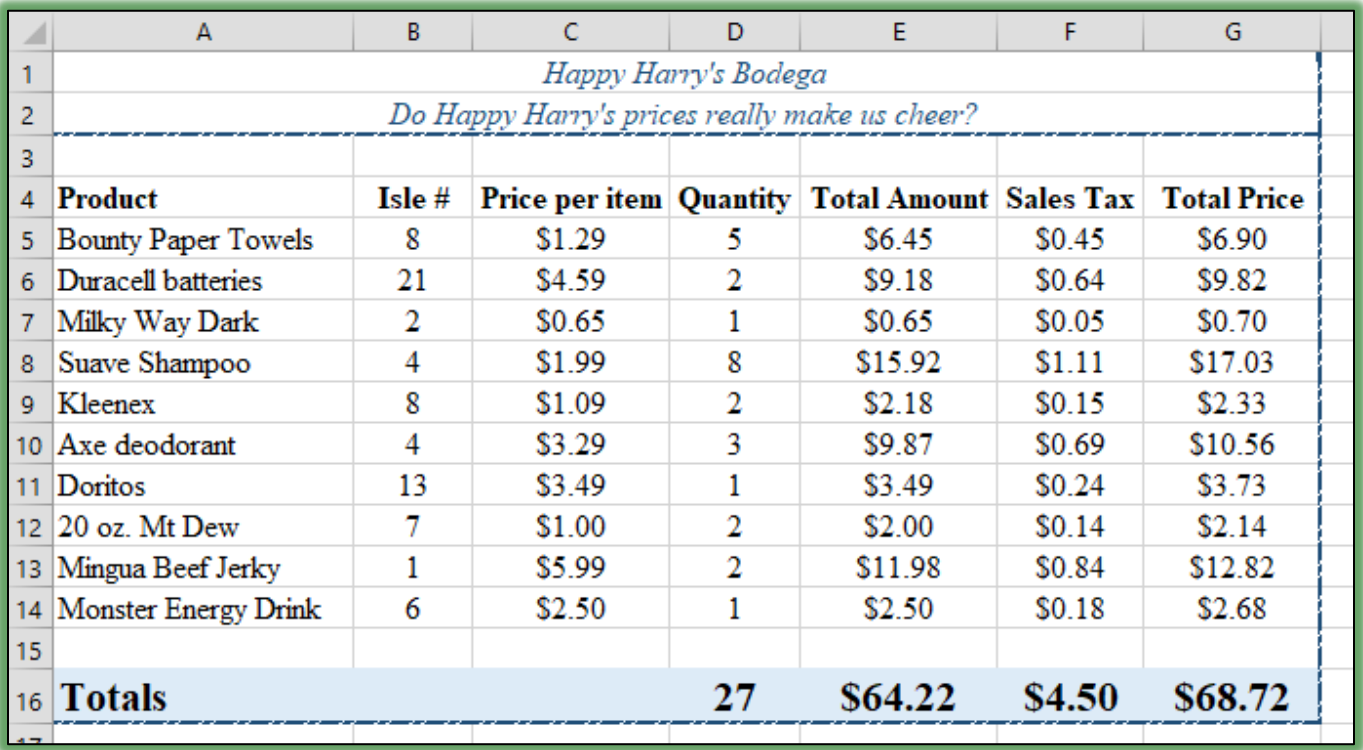